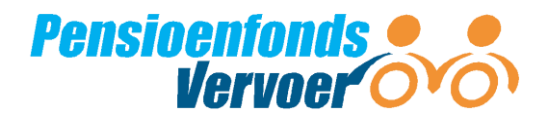

## Stappenplan aanmelden van (oud)werknemer(s) met terugwerkende kracht

- 1. Ga naar het werkgeversportaal via [www.pfvervoer.nl/wgp](http://www.pfvervoer.nl/wgp) en log in met uw gebruikersnaam (het werkgeversnummer) en wachtwoord.
- 2. Ga op het werkgeversportaal naar het tabblad 'nieuw dienstverband'. Vul op deze pagina de persoons- en adresgegevens van uw werknemer(s) in.
- 3. Vul ook de gegevens van het dienstverband in, zoals de datum in dienst, loongegevens zoals het uurloon en de (contract)uren en het soort dienstverband van uw werknemer.
- 4. Gebruik bij het aanmelden altijd de datum waarop uw werknemer bij u in dienst kwam, ook als die datum in het verleden ligt. Klik op 'opslaan'.
- 5. Ga op het werkgeversportaal naar het tabblad 'werknemers'. Via de mutatietabel kunt u de dienstverbandgegevens aanvullen. Zo geeft u bijvoorbeeld vanaf januari van elk kalenderjaar een nieuw uurloon en overwerkuren (sector goederenvervoer) door. Ook dient u voor u oproepkrachten periodiek de gewerkte uren aan te leveren. Selecteer bij de aanlevering altijd de periode waarvoor u aan wilt leveren.

**Let op**: Begin bij de oudste periode.

6. Als de werknemer niet meer in dienst is, meldt u deze werknemer vervolgens weer af via het tabblad 'werknemers' door op de naam van de werknemer te klikken.

Heeft u vragen of hulp nodig? Bel ons: 088 33 22 900. Wij helpen graag! Of kijk op [www.pfvervoer.nl/gegevenscontrole](http://www.pfvervoer.nl/gegevenscontrole) voor meer informatie.